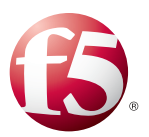

# **What's inside:**

- 2 [Prerequisites and](#page-1-0)  [configuration notes](#page-1-0)
- 2 [Configuration example](#page-1-0)  [and traffic flows](#page-1-0)
- 4 [Configuring the BIG-IP](#page-3-0)  [LTM](#page-3-0)
- 5 [Next Steps](#page-4-0)
- 6 [Document Revision](#page-6-0)  [History](#page-6-0)

# Deploying the BIG-IP LTM with IBM WebSphere MQ

Welcome to the F5 Deployment Guide for IBM® WebSphere® MQ. This document provides guidance for deploying the BIG-IP Local Traffic Manager (LTM) with IBM WebSphere MQ. The BIG-IP LTM brings high availability, SSL offload, and TCP optimizations to WebSphere MQ solutions.

WebSphere MQ improves the flow of information across an organization and positions it to adjust to dynamic business requirements, reduce maintenance, integration costs, and seamlessly bridge to new technologies.

# Why F5

The BIG-IP LTM brings high availability, SSL offload and TCP optimization to WebSphere MQ solutions. The primary use case addressed in this guide is placing BIG-IP LTM in front of incoming MQ queue managers for connection balancing of receiver queues. The BIG-IP LTM can also provide monitoring and high availability for transmission queues if affinity is not required.

While WebSphere MQ already provides connection balancing, utilizing BIG-IP brings a number of additional benefits.

- $\triangleright$  WebSphere MQ connection balancing is based on a static list of addresses. If one or more of these addresses are down, the WebSphere MQ client spends time trying to connect to them anyway. By using a virtual server address on the BIG-IP system as described in this deployment guide, the BIG-IP device routes each connection request directly to an available MQ instance.
- $\triangleright$  WebSphere MQ connection balancing is configured at build time using a client-channel definition table file or JMS managed object definition. By using the BIG-IP system, changes to the MQ Server list are dynamic and do not require the client application to restart or redeploy to pick up the changes.
- $\triangleright$  WebSphere MQ connection balancing is based on weighting and each connection is evaluated independently. The BIG-IP system, as deployed in this deployment guide, is using the Least Connections algorithm, which means that new connections are balanced based on the number of live connections on each node.

For information on IBM WebSphere MQ see: *http://www-01.ibm.com/software/integration/wmq/*

For more information on the F5 BIG-IP system, see *http://www.f5.com/products/big-ip*

## <span id="page-1-0"></span>Products and versions tested

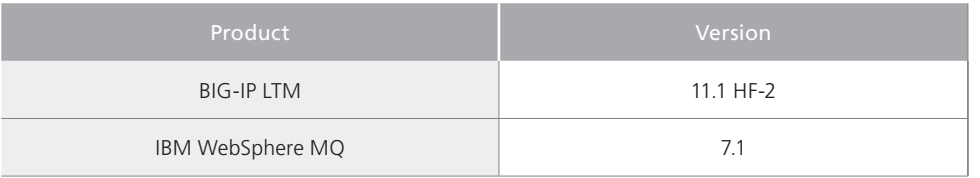

**Important:** *Make sure you are using the most recent version of this deployment guide, found at http://www.f5.com/pdf/deployment-guides/ibm-websphere-mq-dg.pdf.*

To provide feedback on this deployment guide or other F5 solution documents, contact us at *solutionsfeedback@f5.com*.

#### Prerequisites and configuration notes

The following are general prerequisites and configuration notes for this guide:

- If you are using the BIG-IP system to offload SSL, we assume you have already obtained an SSL certificate and key, and it is installed on the BIG-IP LTM system.
- $\triangleright$  As stated in the introduction, the primary use case in this deployment quide is the BIG-IP system deployed in front of queue managers, providing load balancing and offload.
- $\triangleright$  WebSphere MQ heartbeats should be configured to a value smaller than the BIG-IP LTM TCP Idle Timeout value. We recommend 180 seconds for the BIG-IP LTM TCP Idle Timeout value (as shown in this guide) and 60 seconds for the WebSphere MQ heartbeat value. For information on configuring the WebSphere MQ heartbeats, see the IBM documentation.

## Configuration example and traffic flows

Using the configuration in this guide, the BIG-IP system provides high availability directly to WebSphere Message Broker Servers. If DataPower XI50 devices are used for XML transformation in your implementation, the BIG-IP provides high availability to the DataPower devices.

The traffic flows for each of the modes, and configuration instructions are below. The setup of BIG-IP is currently identical between the two modes, but the setup of WebSphere MQ is different between the two modes.

#### **Mode 1 - BIG-IP LTM directing traffic to WebSphere MQ**

In the following diagram, the BIG-IP LTM provides intelligent traffic direction and high availability for WebSphere Message Broker servers.

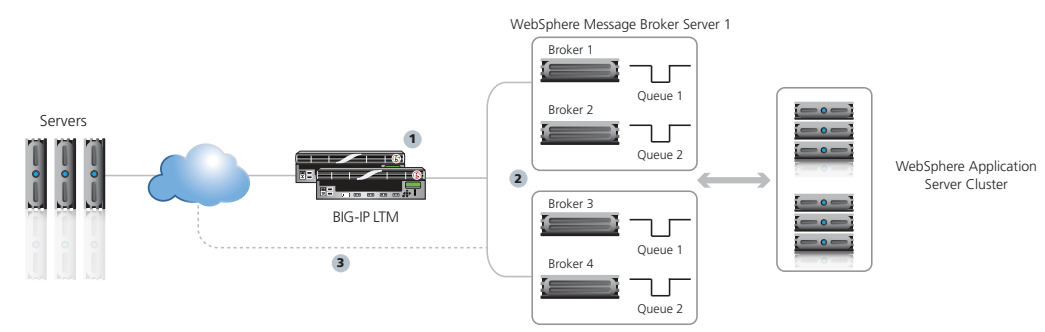

WebSphere Message Broker Server 2

- 1. The BIG-IP system continually monitors the WebSphere MQ servers for health and availability.
- 2. The BIG-IP system accepts incoming queue messages and delivers them to the appropriate Broker server.
- 3. Outgoing queues may return without traversing the BIG-IP LTM.

#### **Configuring WebSphere MQ devices for use with the BIG-IP system**

To provide high availability for WebSphere MQ, you must have two or more identical WebSphere Message Broker Servers. For example, you should setup the exact same transmission queues, Queue Managers and Channels on all MQ servers, using the same TCP ports and names for all servers. For specific instructions, see the IBM documentation.

#### **Mode 2 – Load balancing DataPower Devices**

In the following diagram, the BIG-IP LTM provides intelligent traffic direction and high availability to the DataPower devices.

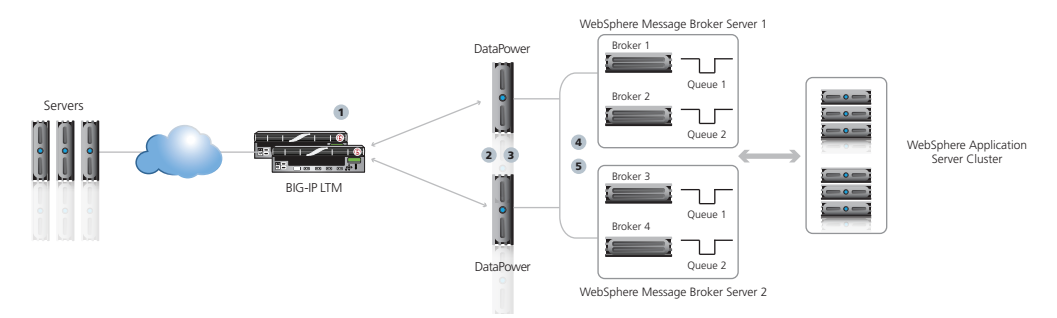

This diagram illustrates the following process:

- 1. The BIG-IP LTM receives all incoming requests and distributes these requests across the DataPower XI50 appliances.
- 2. The DataPower devices perform basic validation and threat protection on the SOAP requests. It also load balances the requests to the WebSphere Message Broker servers in the network.
- 3. Each broker contains two execution groups running an instance of the message flow. This results in eight instances of the same message flow. DataPower load balances across these eight endpoints.
- 4. The message flow writes the message to a WebSphereMQ queue.
- 5. The message is consumed by a MDB connected to WebSphereMQ using client bindings.

The high availability features of the topology are as follows:

- If a DataPower device becomes unavailable, traffic can be routed to an alternate device.
- • If one WebSphere Message Broker server becomes unavailable, all traffic is routed to the alternate server.
- If one or more brokers becomes unavailable, all traffic is routed to the remaining brokers
- If one or more execution groups becomes unavailable, all traffic is routed to the remaining execution groups.

## <span id="page-3-0"></span>Relationship between MQ queue managers and BIG-IP virtual server addresses

In the following chart, we demonstrate the relationship between MQ queue managers, Port and IP information for that queue manager, and the BIG-IP virtual server. In this example, there are three queue managers, SalesQueue, OrderQueue and InventoryQueue, installed on two MQ Servers, 192.168.10.50 and 192.168.10.60. The queue managers are each mapped on a specific port on the server, in this case, 1414, 1415 and 1416. On the BIG-IP LTM, virtual servers are configured for each queue manager on the same TCP port, but in our case with external routed IP addresses. The BIG-IP LTM pool contains the two MQ servers and monitors these servers for health and availability before delivering message traffic. By separating queue managers on their own ports, persistence and grouping of messages can be managed on a more granular level, with more visibility into the health of each server.

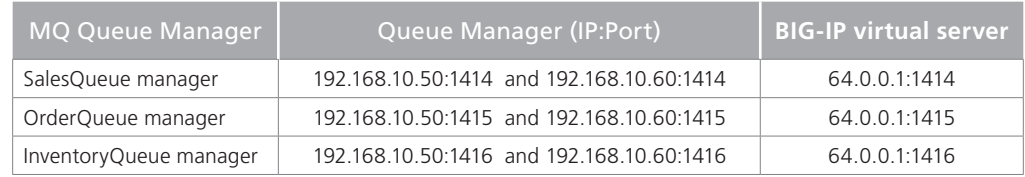

# <span id="page-4-1"></span><span id="page-4-0"></span>Configuring the BIG-IP LTM

Use the following table for guidance on configuring the BIG-IP LTM for either deployment mode. This table shows the required BIG-IP configuration objects with any non-default settings you should configure as a part of this deployment. Unless otherwise specified, settings not mentioned in the table can be configured as applicable for your configuration. For specific instructions on configuring individual objects, see the online help or product manuals.

As described in the following table, you need to create a BIG-IP pool and virtual server for each transmission queue that is a part of this deployment. For instructions on

*The heartbeat value in your WebSphere MQ configuration must be less than the BIG-IP LTM Idle Timeout value in the TCP configuration. We recommend a WebSphere MQ heartbeat value of 60 seconds. See the WebSphere documentation for specific instructions on configuring the heartbeat.*

*It is critical that a tcp\_half\_open monitor be used, in order to minimize impact on the WebSphere MQ server. If a full TCP monitor is used, WebSphere MQ generates a dump file and may degrade the performance of the queue manager over time.*

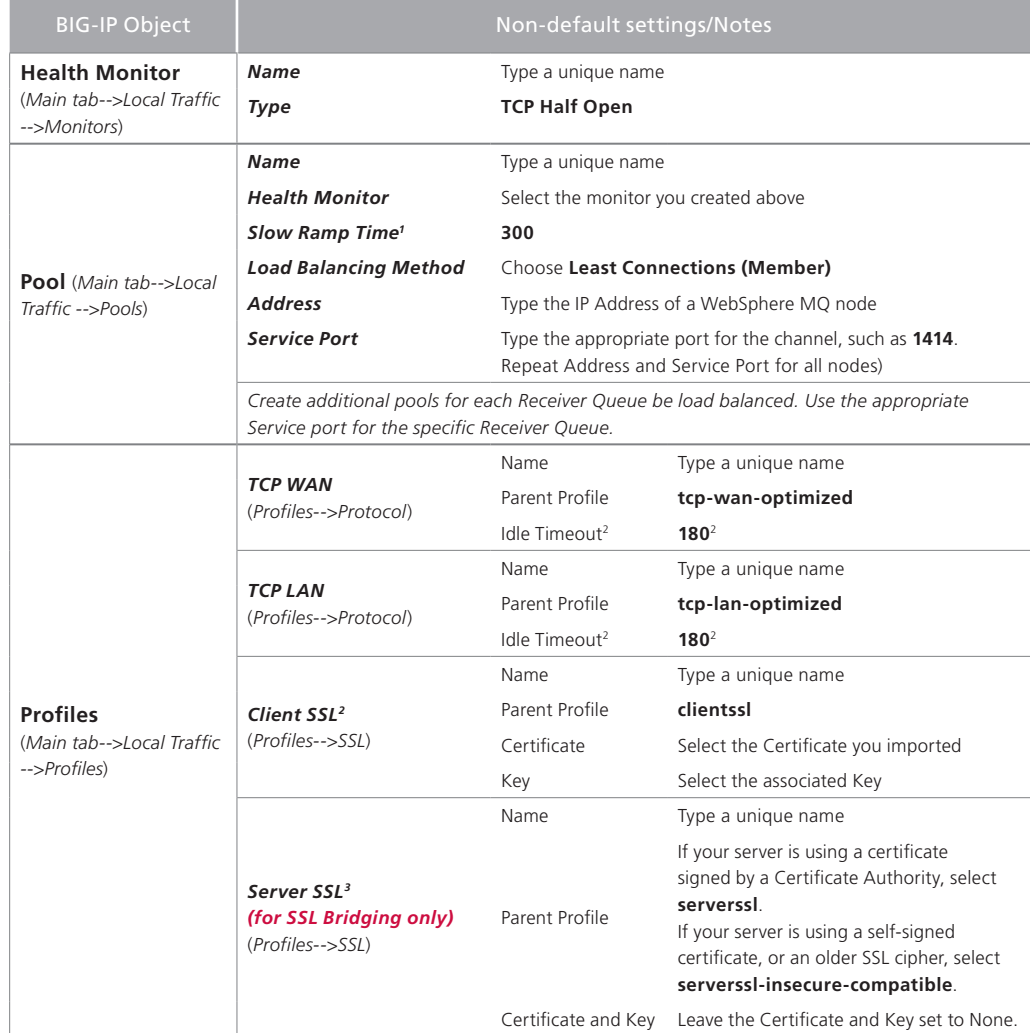

<sup>1</sup> You must select **Advanced** from the **Configuration** list for these options to appear

<sup>2</sup> See important note above this table. The WebSphere MQ heartbeat value must be less than this Idle Timeout value.

<sup>3</sup> A Client SSL profile is only necessary if you want the BIG-IP system to decrypt SSL connections, typically for SSL Offload.

*4* The Server SSL profile is only necessary if you require encrypted traffic all the way to the servers. For SSL Offload (recommended), you do not need a Server SSL profile.

#### **Important**

#### 5

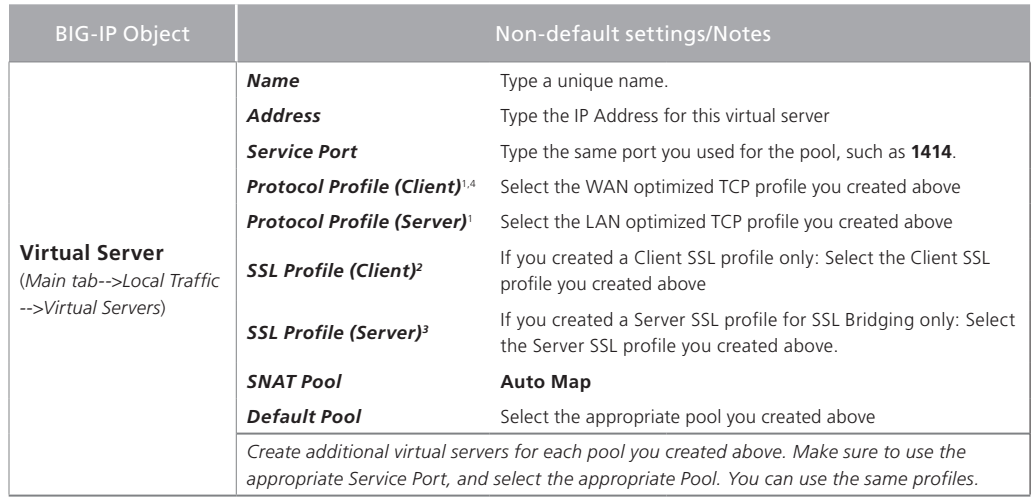

1 You must select **Advanced** from the **Configuration** list for these options to appear

<sup>2</sup> A Client SSL profile is only necessary if you want the BIG-IP system to decrypt SSL connections, typically for SSL Offload.

<sup>3</sup> The Server SSL profile is only necessary if you require encrypted traffic all the way to the servers. For SSL Offload (recommended), you do not need a Server SSL profile.

*4* If the majority of your clients are connecting via a LAN, use the LAN optimized profile you created.

This completes the BIG-IP LTM configuration.

## Next Steps

Now that you've completed the BIG-IP system configuration for IBM WebSphere MQ, here are some examples of what to do next.

## Adjust your DNS settings to point to the BIG-IP system

After the configuration is completed, your DNS configuration should be adjusted to point to the BIG-IP virtual server for WebSphere MQ.

#### Advertise new Queue IP addresses to Messaging systems.

You must advertise your new Queue IP addresses to your Messaging Systems. Be sure to update your transmission queues to point to the BIG-IP LTM virtual IP address or the DNS name you have created for this address.

If you do not advertise the IP addresses, traffic is sent directly to the broker servers and not the high availability system you have just created.

## Make sure the BIG-IP TCP Idle Timeout is configured properly

If you notice your WebSphere Queues are timing out, check to make sure you the WebSphere MQ heartbeat are set to a value that is smaller than the BIG-IP TCP Idle Timeout value, as described in this guide on *[page 5](#page-4-1)* .

## <span id="page-6-0"></span>Document Revision History

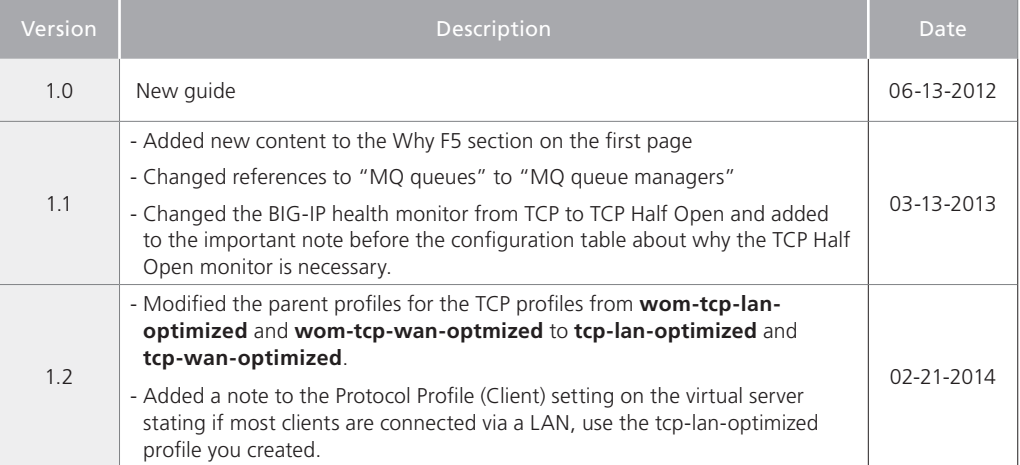

**F5 Networks, Inc.** 401 Elliott Avenue West, Seattle, WA 98119 888-882-4447 [www.f5.com](http://www.f5.com)

F5 Networks, Inc. Corporate Headquarters [info@f5.com](mailto:info%40f5.com?subject=)

F5 Networks Asia-Pacific [apacinfo@f5.com](mailto:apacinfo%40f5.com?subject=)

F5 Networks Ltd. Europe/Middle-East/Africa [emeainfo@f5.com](mailto:emeainfo%40f5.com?subject=)

F5 Networks Japan K.K. [f5j-info@f5.com](mailto:f5j-info%40f5.com?subject=)

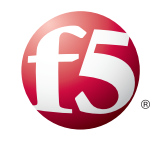

7

©2013 F5 Networks, Inc. All rights reserved. F5, F5 Networks, the F5 logo, and IT agility. Your way., are trademarks of F5 Networks, Inc. in the U.S. and in certain other countries. Other F5 trademarks are identified at f5.com. Any other products, services, or company names referenced herein may be trademarks of their respective owners with no endorsement or affiliation, express or implied, claimed by F5.